iPad での GoogleClassroom,Googlemeet の 使い方について

●GoogleClassroom···子どもたちと連絡を取り合ったり,課題を提示したりする掲示板

●Googlemeet · · · オンライン会議システム

オンラインを活用した授業は, Googlemeet を使って先生の授業を配信したり, お互いの顔 を見ながら意見を言ったり,意思表示をしたりしながら行います

【GoogleClassroom の開き方】

① Classroom のアプリをタップする

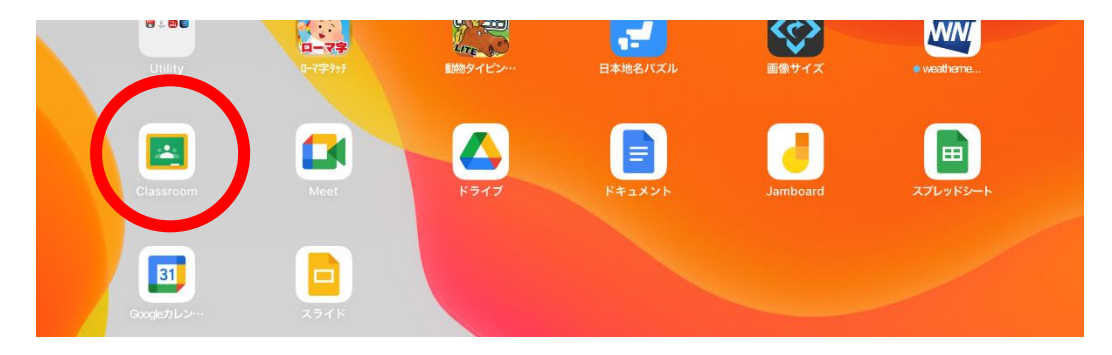

- ② 自分のクラスが表示されるので,タップする
- ③ この画面の「ストリーム」で,先生からの連絡を確認したり,質問を記入したりするこ とができます

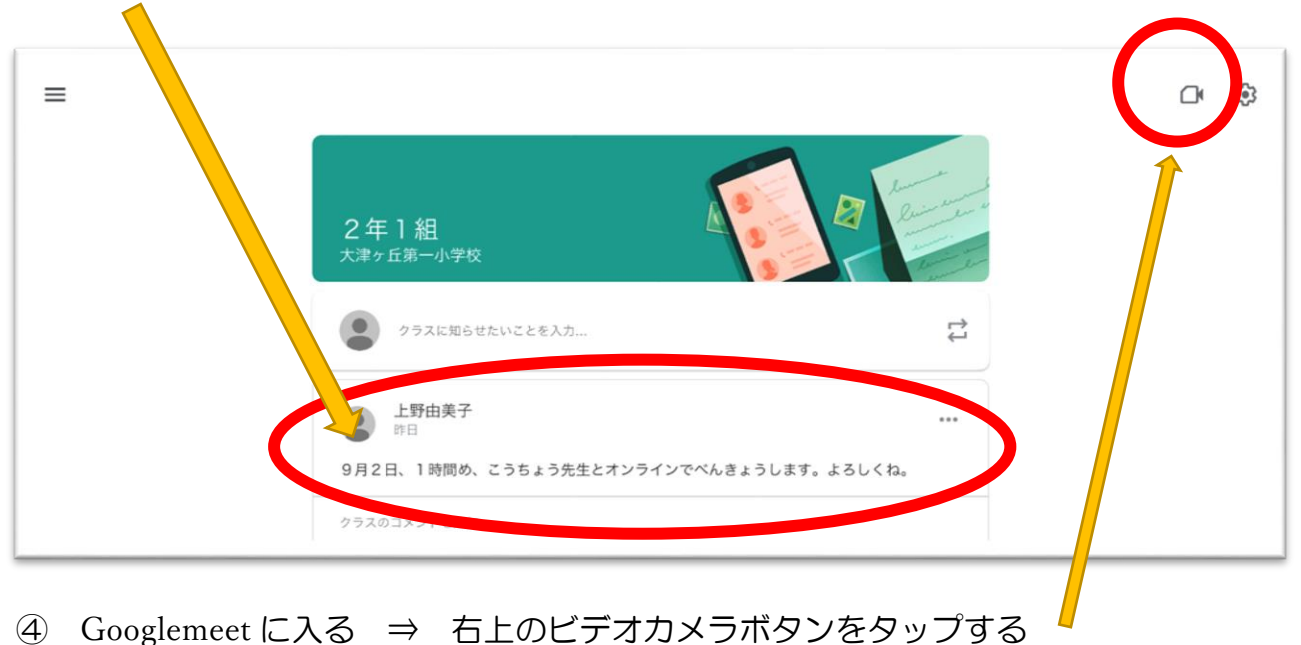

⑤ 「参加」ボタンをタップ

\*カメラ,マイクの使用を許可する をタップ

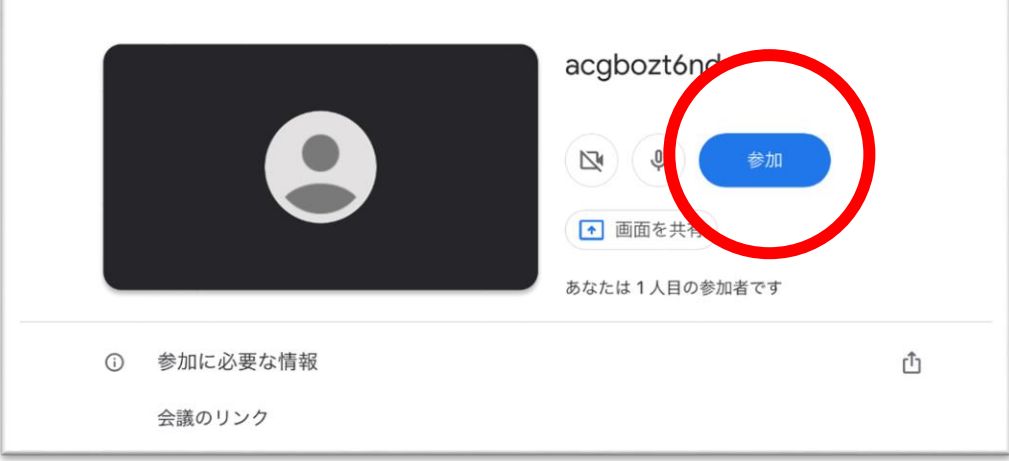

⑥ 「マイク」はミュートに 「カメラ」は on にしておく

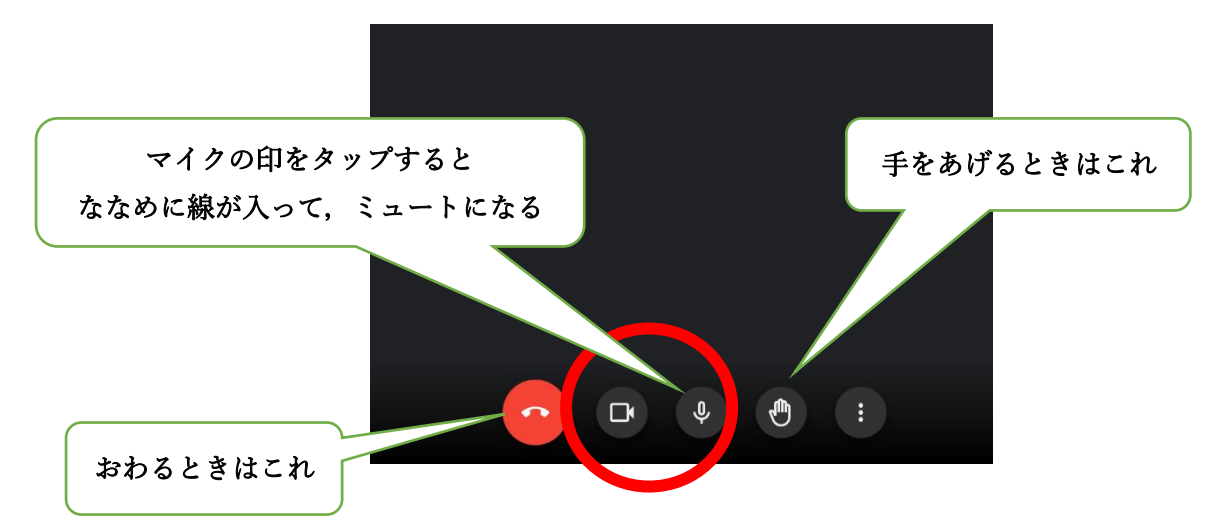

⑦ マイクを on にすると,ハウリングが 起きてうるさくなるので,イヤホンをつける

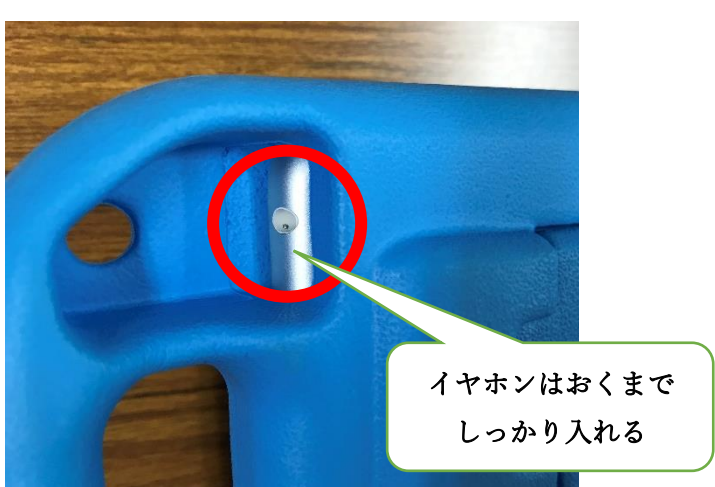

⑧ 聞こえてくる音量を調節す る場合は,音量ボタンで

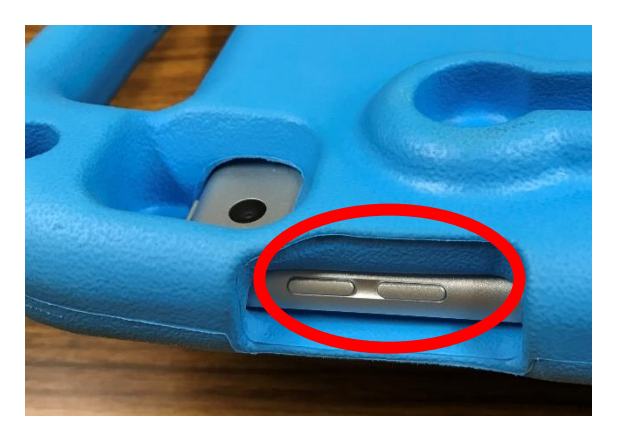